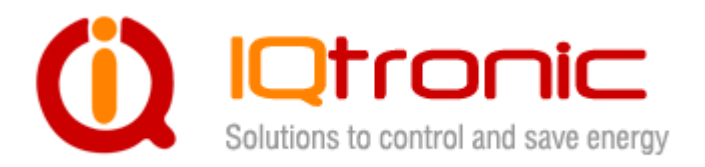

# **User Guide**

## **IQSocket IQSW-GSML**

**Version v2.0 rev3**

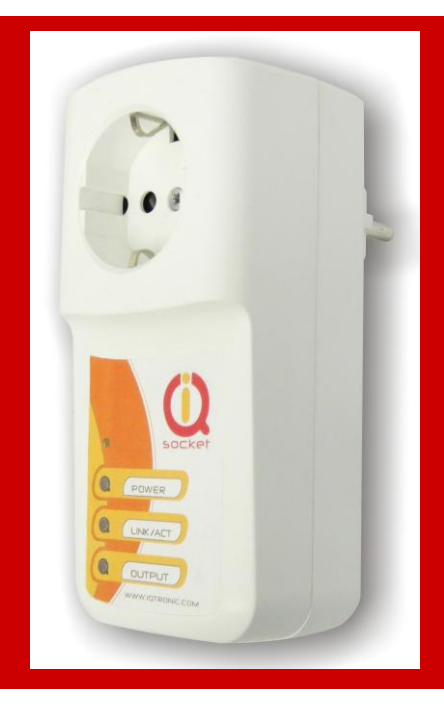

**User guide www.IQtronic.com** 

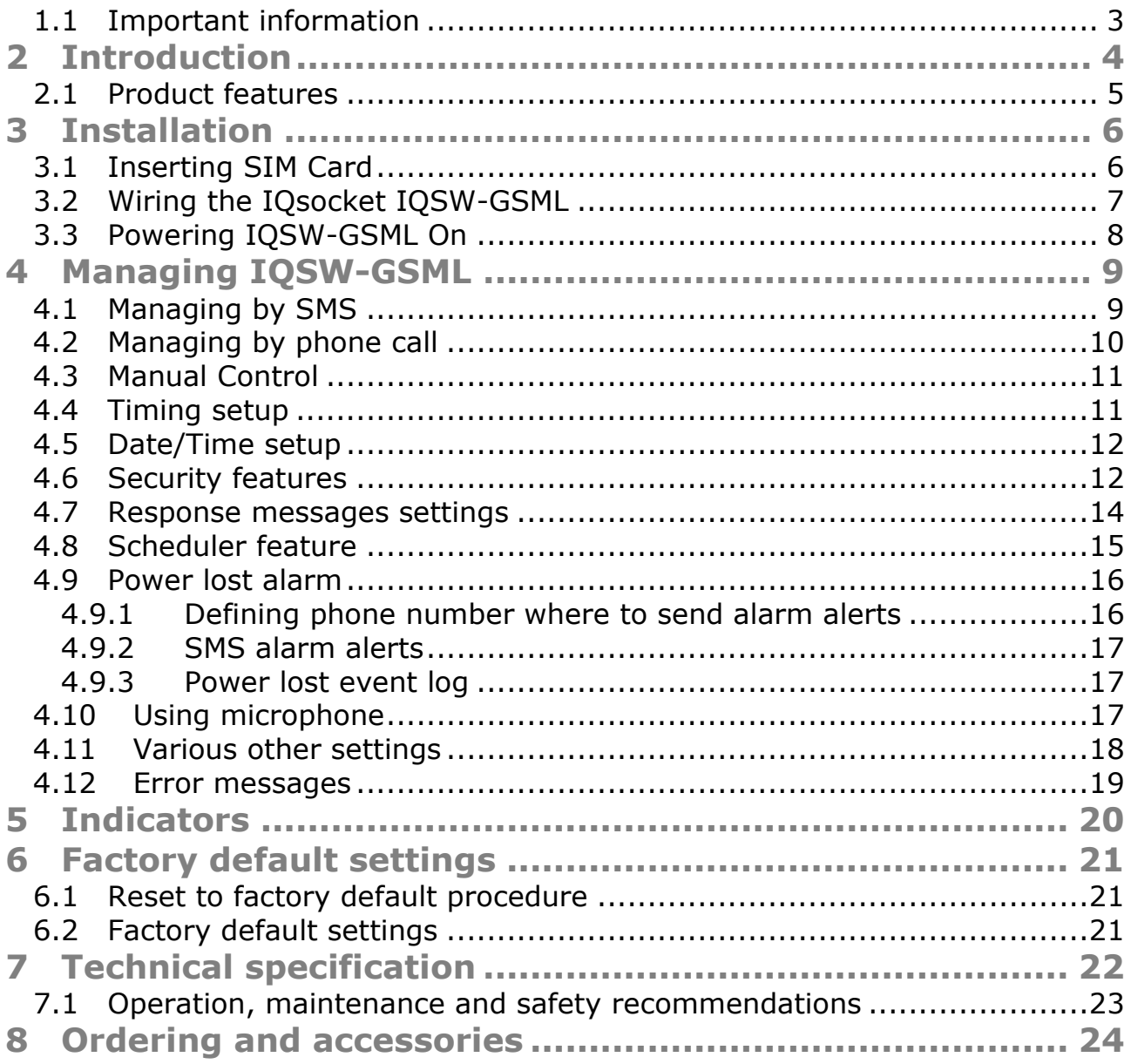

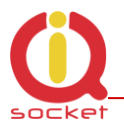

#### <span id="page-2-0"></span>**1.1 Important information**

Every effort has been taken to ensure the accuracy of this document, however we do not accept responsibility for damage, injury, loss or expense resulting from errors and omissions, and we reserve the right of amendment without further notice.

WARNING: This product is not designed for use in, and should not be used for, medical applications.

The product doesn"t guarantee safe power source disconnection, only functional switching of power is performed.

The product contains no serviceable parts, or internal adjustments. No attempt must be made to repair this product. Faulty units must be returned to supplier for repair. Improper use, disassembling or product modification causes warranty loss.

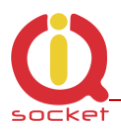

## <span id="page-3-0"></span>**2 Introduction**

IQsocket IQSW-GSML is a cost-optimized member of family of intelligent power sockets brought to you by IQtronic, Ltd, having reduced, but still useful set of features comparing with other members of the product family.

IQsocket IQSW-GSML allows you to control of any electric appliance connected to the device"s socket remotely over GSM network. You can use for this purpose any mobile phone or even fixed-line telephone, simply by calling to, or by sending SMS to the number of SIM card inserted of your IQsocket IQSW-GSML.

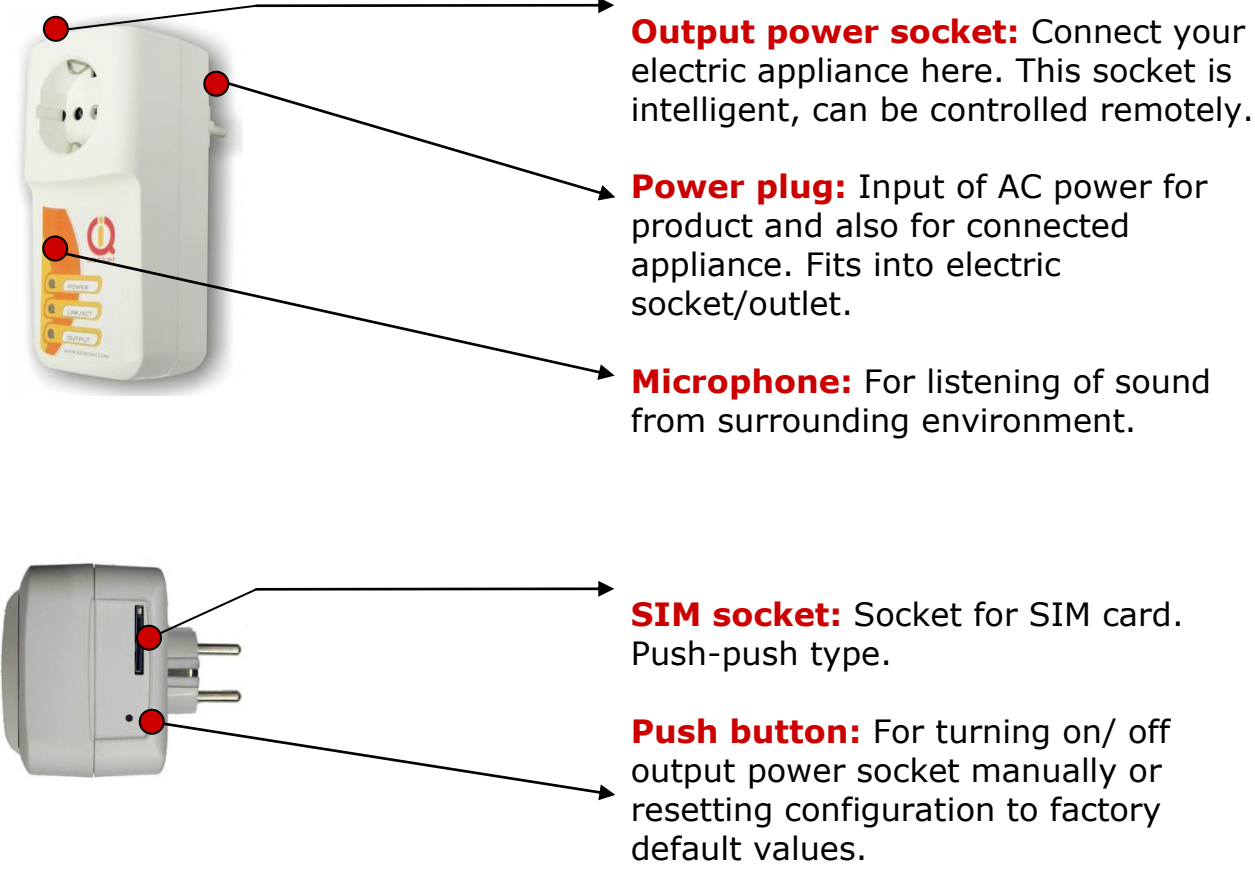

Besides controlling of the power, IQsocket IQSW-GSML is equipped with a choice of useful functions, including:

- Listening of sound from surrounding environment using integrated microphone by call (tapping)
- Sending SMS alert on power loss and restore
- Time scheduler function, allowing switching on/off your appliance based on day of week and time.

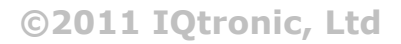

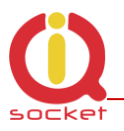

## <span id="page-4-0"></span>**2.1 Product features**

In general, IQsocket IQSW-GSML has following features:

- Controlling (turn on, turn off; turn on/off for a specified time; restart by cutting power for short time) of any electric appliance connected to the switched socket by SMS, by call or manually by pressing pushbutton on IQSW-GSML body
- Switching on/off your appliance automatically using scheduler function, based on day of week and time.
- Sending informational status SMS messages to user upon request or automatically on scheduled date/time.
- Providing status of switched socket by SMS upon SMS request
- Sending SMS alarm alert on power loss and restore
- Sending current values of user-configured IQSW-GSML parameters upon SMS request
- Configuring IQSW-GSML parameters simply by sending SMS commands
- Listening of sound from surrounding environment using integrated microphone by call (tapping)

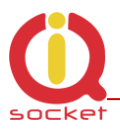

## <span id="page-5-0"></span>**3 Installation**

Before starting installation, please read this manual and take into account Important information section at beginning of this manual.

## <span id="page-5-1"></span>**3.1 Inserting SIM Card**

Prepare a standard size SIM card from your favorite GSM operator and insert it into SIM bay of your IQsocket IQSW-GSML:

Insert SIM card into the SIM bay and push it gently inside until you hear/feel a click, so it becomes locked inside bay.

To remove SIM from your IQsocket IQSW-GSML, gently push the SIM inside the bay until you feel and hear a click again; card will become unlocked and now pull it out of the bay.

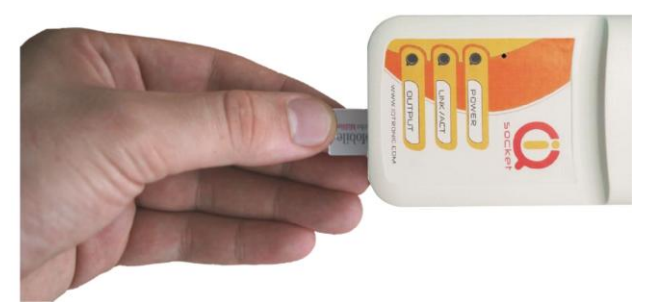

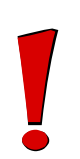

#### **WARNING!**

*PIN authorization should be turned off before the SIM card is used in IQsocket IQSW-GSML*

Authorization can be turned off by inserting the SIM card into a GSM phone and disabling SIM PIN usage using appropriate command usually located in "Settings" phone menu. Now you can remove the SIM card from phone and insert it into your IQsocket IQSW-GSML.

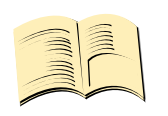

**Note…**

*It is highly recommended to delete all received SMS messages, stored on the SIM card before using it in IQsocket IQSW-GSML*

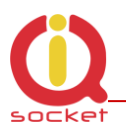

## <span id="page-6-0"></span>**3.2 Wiring the IQsocket IQSW-GSML**

Wiring is intuitive, simply connect your electric appliance into the device's socket and plug the IQSW-GSML into a free power socket.

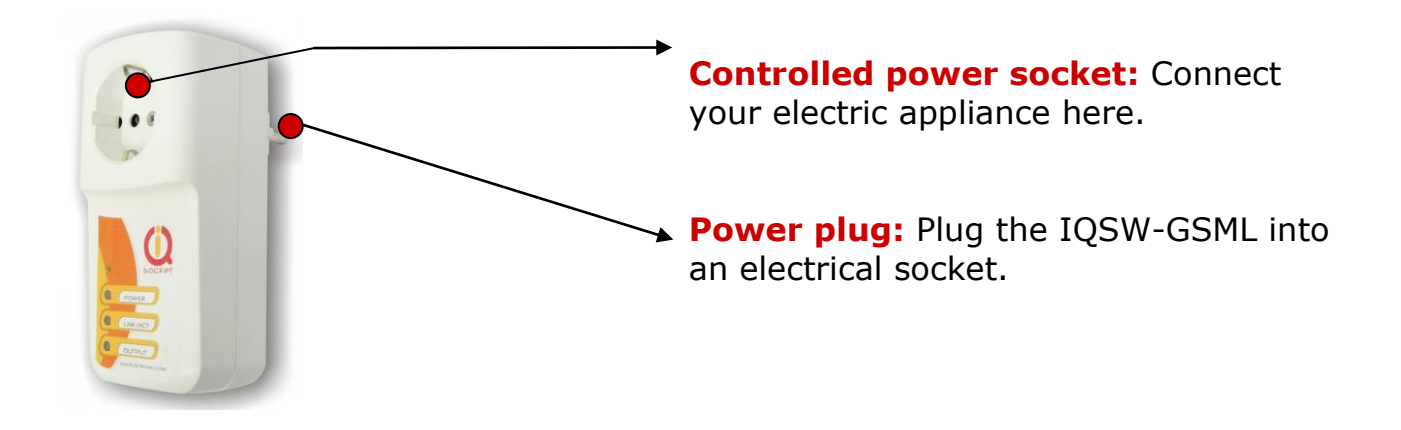

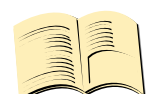

## **Note…**

*Both the socket and the plug of the IQSW-GSML follow the same international standard and nominal voltage rating. Ensure you ordered proper international version of the IQSW-GSML suitable for your country*

#### **WARNING!**

*Please respect maximum current rating of the socket - 16A for resistive load. Do not overload your IQSW-GSML to avoid damage or shortening life span of internal switching relay, which is not covered by warranty.*

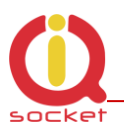

## <span id="page-7-0"></span>**3.3 Powering IQSW-GSML On**

Once you plug your IQsocket IQSW-GSML into a live electric socket, it become powered on and starts operation.

You can verify it by observing status of the LEDs:

- Once AC power is connected, all three LED indicators will blink shortly and internal self-test is performed in about 10seconds. Then, if everything is ok, the Power LED will turn to solid Red.
- In case of active PIN authorization on the SIM card, GSM LED starts blinking fast (approx. three times per second).
- LINK/ACT (Green) starts to blink slowly (approx. every three seconds), once device has been successfully logged into a GSM network. If the LINK/ACT blinks about every second, searching of GSM network is in progress.
- The Output LED (Yellow) indicates state of output socket. Shining LED means socket is active – appliance plugged into the output socket is operating and vice versa. Blinking LED (approx. every two seconds) indicates startup delay in progress - the output socket has been set to on state but will be physically turned on after passing 30 seconds delay since device startup.

Please see chapter [5](#page-19-0) for more information on LED indicators.

Your IQSW-GSML is now ready for use.

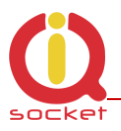

## <span id="page-8-0"></span>**4 Managing IQSW-GSML**

This chapter guides you through management commands and features of IQSW-GSML.

#### <span id="page-8-1"></span>**4.1 Managing by SMS**

Commands are send in form of SMS messages to call number of SIM card inserted into your device. Messages have following syntax:

#### **pinCOMMAND** (e.g. *3366STATUS*)

o With pre-configured security password by command *SMSPIN=3366*

#### **COMMAND** (e.g. *STATUS*)

o with un-configured security password/SMSPIN

There are two kinds of commands:

#### **Control commands** (labeled as Ctrl in tables)

o Used to control of the IQSW-GSML and can be used at any time. Security settings, such as SMSPIN, permitted callers list, **DO** apply.

#### **Configuration commands** (labeled as Cfg in tables)

- o Allows to configure the IQSW-GSML parameters and functions. Security settings, such as SMSPIN, permitted callers list, **DO NOT** apply – instead, as a security measure, configuration commands are accepted only in configuration mode.
- o Configuration mode can be activated by using *CONFIG* command. Notice CONFIG is a Ctrl-class command hence protected by your security settings. Configuration mode is automatically deactivated after 10 minutes since last configuration command has been received.
- o When a configuration command has been issued while configuration mode is not active/already expired, error message "Timed Out!" will be replied to the sender. See also chapters [4.7](#page-13-0) and [0](#page-17-1) for more information about error messages.

Each command is normally confirmed by a response SMS sent back to the command sender number. In case of an error is detected in a command, IQSW-GSML will respond with error message to the sender. Sending response and error SMS messages can be disabled. See also chapters [4.7](#page-13-0) and [0](#page-17-1) for more information about error messages.

Case of commands is ignored; STATUS or sTaTUS is the same command. All incoming SMS messages longer than 30 characters or messages containing space and dot characters are being deleted without any error response.

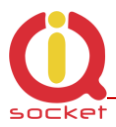

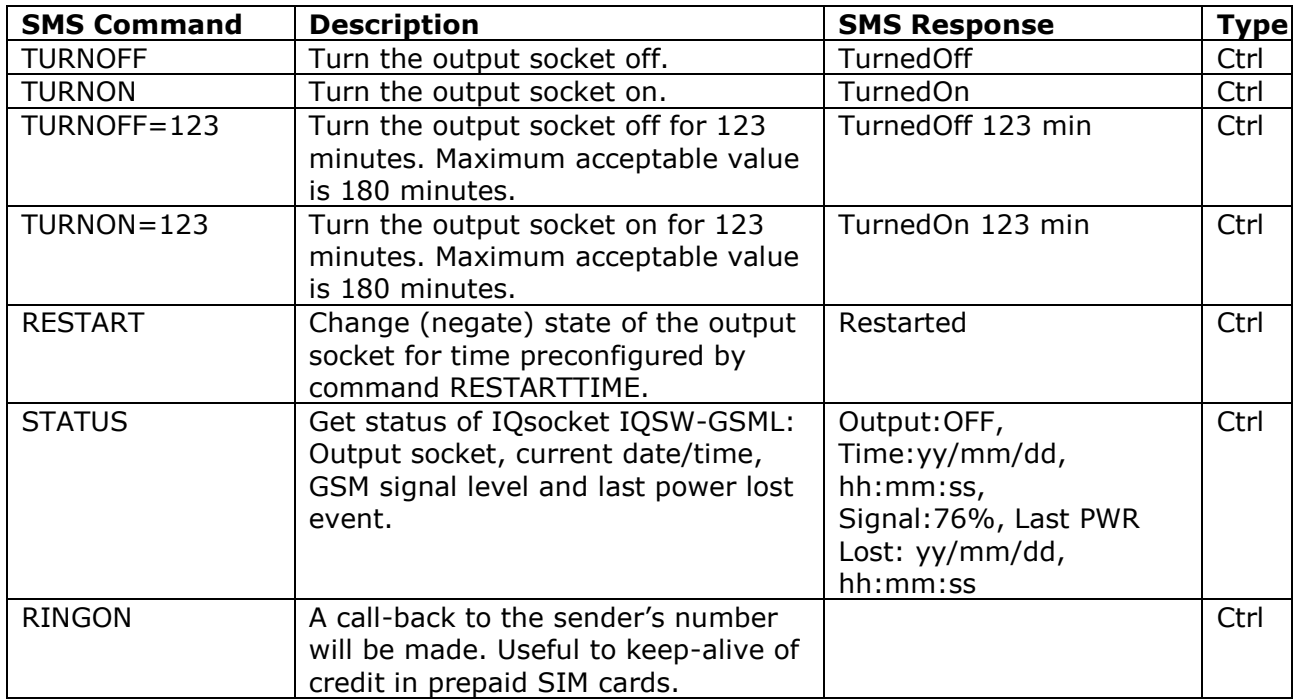

If a power failure occurs during *TURNON=123*/ *TURNOFF=123* commands, time of power failure is not included in the countdown, so e.g. you need to run an appliance for a hour issuing *TURNON=60* command, but AC power is lost after 30minutes and restored back say after 2hours, appliance will be running for half an hour after power is restored back.

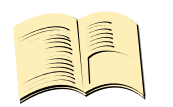

**Note…**

*Please note output socket is physically turned to the on state only after passing 30 seconds startup delay since device has been powered on. This is indicated by slow blinking (approx every two seconds) of the output LED indicator (yellow).*

### <span id="page-9-0"></span>**4.2 Managing by phone call**

The output socket of IQSW-GSML can be also controlled by dialing/ringing up the number of its SIM card. Call is for most commands rejected by IQSW-GSML so its use is free of charge, with exception for listening sounds using embedded Microphone.

Behavior of IQSW-GSML to incoming calls must be configured in advance using RING command per following table.

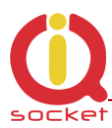

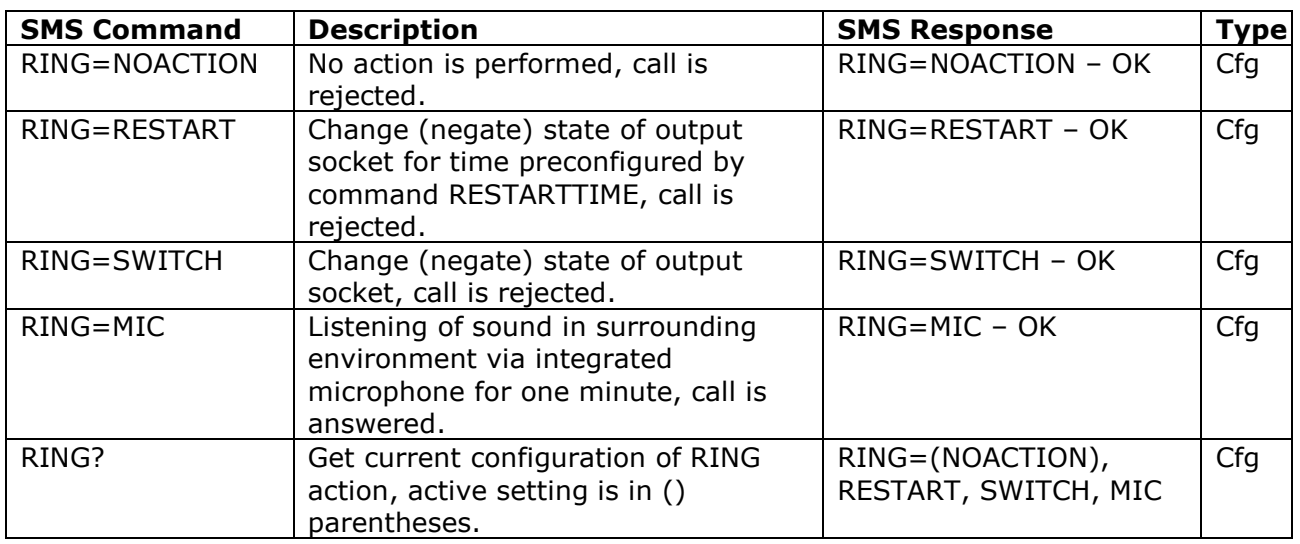

## <span id="page-10-0"></span>**4.3 Manual Control**

IQSW-GSML can be also controlled manually using push button located near to the SIM bay, see drawing in section 1. Operate button using a suitable narrow tool, e.g. a pen.

- Control of the output socket: Short pressing of the push button will change (negate) state of the output socket.
- Reset to default settings, by pressing for more than 5 seconds, please see chapter [6.1](#page-20-1) for more information

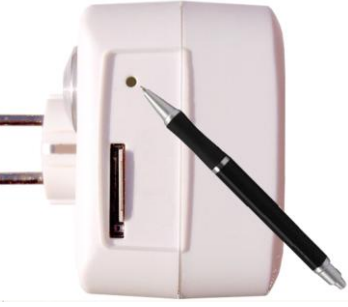

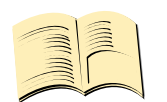

#### **Note…**

*Manual control by pressing of the push button become active after 30 seconds since IQsocket IQSW-GSML is powered on. SIM card must be inserted in the SIM bay.* 

### <span id="page-10-1"></span>**4.4 Timing setup**

Following table summarizes settings of time interval of *RESTART* command.

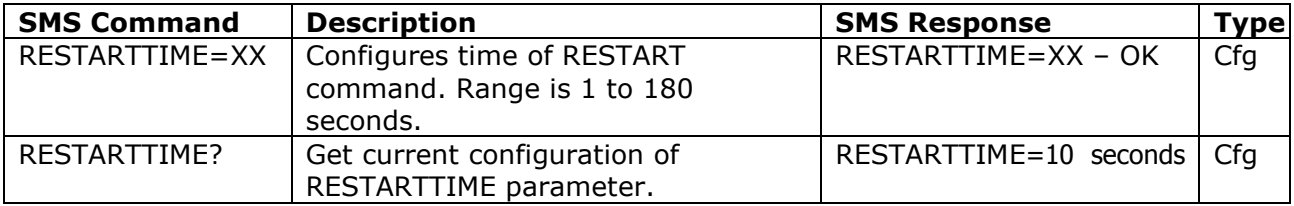

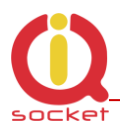

## <span id="page-11-0"></span>**4.5 Date/Time setup**

There are three ways of date/time setup:

- Automatic setup of time from the GSM network, when particular operator and SIM card support such feature.
- Manual setup based on time stamp of incoming SMS message
- Manual setup using *DATE=* command. Enter target time in following format: *DATE=yy/mm/dd,hh:mm:ss+zz* where zz is Time zone, with either  $+$  or  $-$  sign.

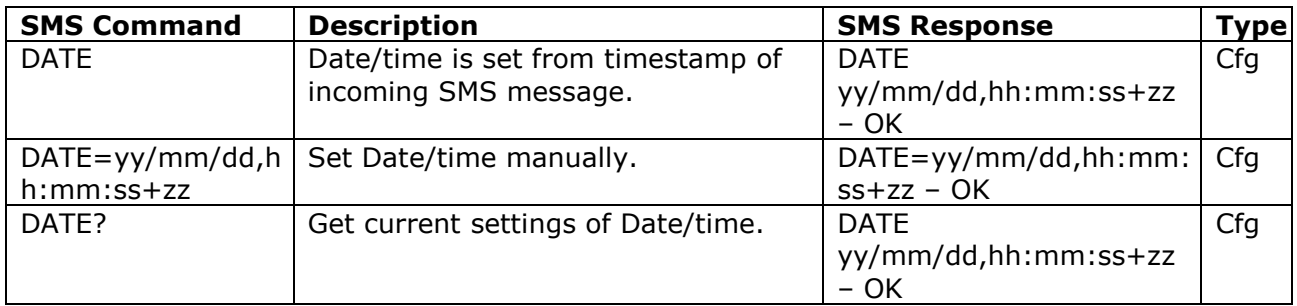

#### <span id="page-11-1"></span>**4.6 Security features**

IQsocket IQSW-GSML is equipped with advanced authorization features to avoid controlling by unauthorized users. The security features include:

- Allowing control only from authorized phone numbers
- Authentication of each SMS command by PIN code (SMSPIN)

Both features can be used simultaneously.

In case of using authorized numbers list, device will ignore all SMS messages and calls received from numbers not included in the permitted phone numbers list. If this security feature is not enabled, device can be controlled by anyone who knows number associated with inserted SIM card (and SMS pin in case PIN code protection is also active).

IQsocket IQSW-GSML allows defining up to 20 permitted phone numbers, each containing up to 15 numerals.

In case of using SMSPIN, right before each SMS command is placed PIN code without any space or special character, as shown here:

pinCOMMAND (e.g. *3366STATUS*)

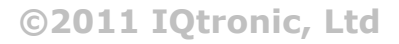

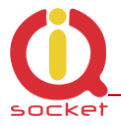

Command will be accepted only when entered PIN code matches with the code predefined by *SMSPIN* command.

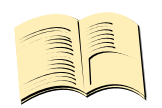

#### **Note…**

*Pin code (SMSPIN) is having no relation with SIM card PIN code. It is just a password called SMSPIN and used by IQsocket IQSW-GSML for SMS message authentication, having the same structure as standard PIN = 4 numbers.*

Security settings can be configured and viewed simply by following commands.

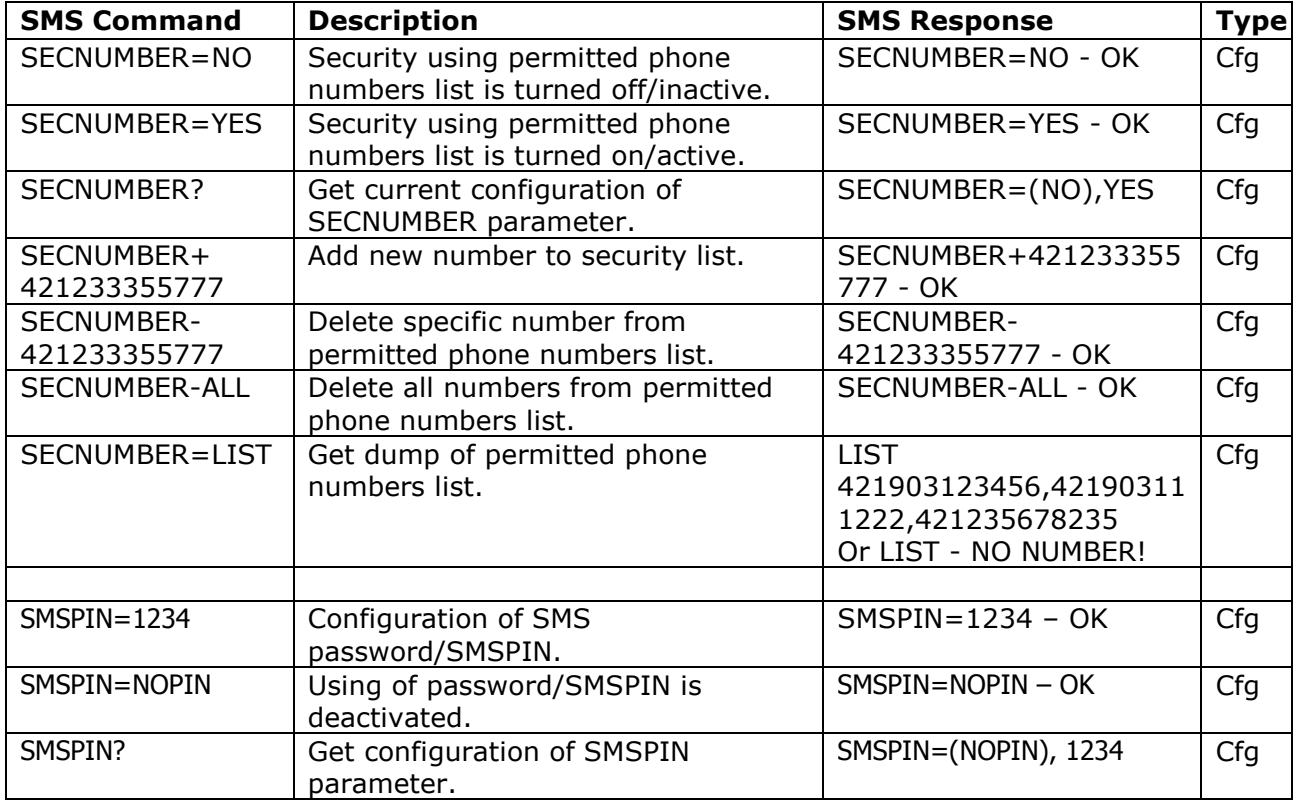

Permitted phone numbers list accept up to 20 numbers, must contain only numbers in international format, without spaces or other characters, max. 15 numerals long:

Example: *SECNUMBER+421265440655* means add number +421-2-65440655 Example: *SECNUMBER-421265440655* means delete number +421-2- 65440655. 421 is country code in this example and 2 is area code.

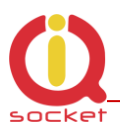

## <span id="page-13-0"></span>**4.7 Response messages settings**

When you communicate with your IQsocket IQSW-GSML, it is important to make you sure if command was understood and executed successfully. For this purpose we implemented response messages, confirming each command or informing you when an error is detected. In case of SMS commands, you will be notified by back SMS response message. If you manage your IQsocket IQSW-GSML by phone call, your command will be confirmed by back phone call to your phone number. Note it is not supposed you will answer such back call, you can simply reject it.

Commands for response messages settings are summarized in following table:

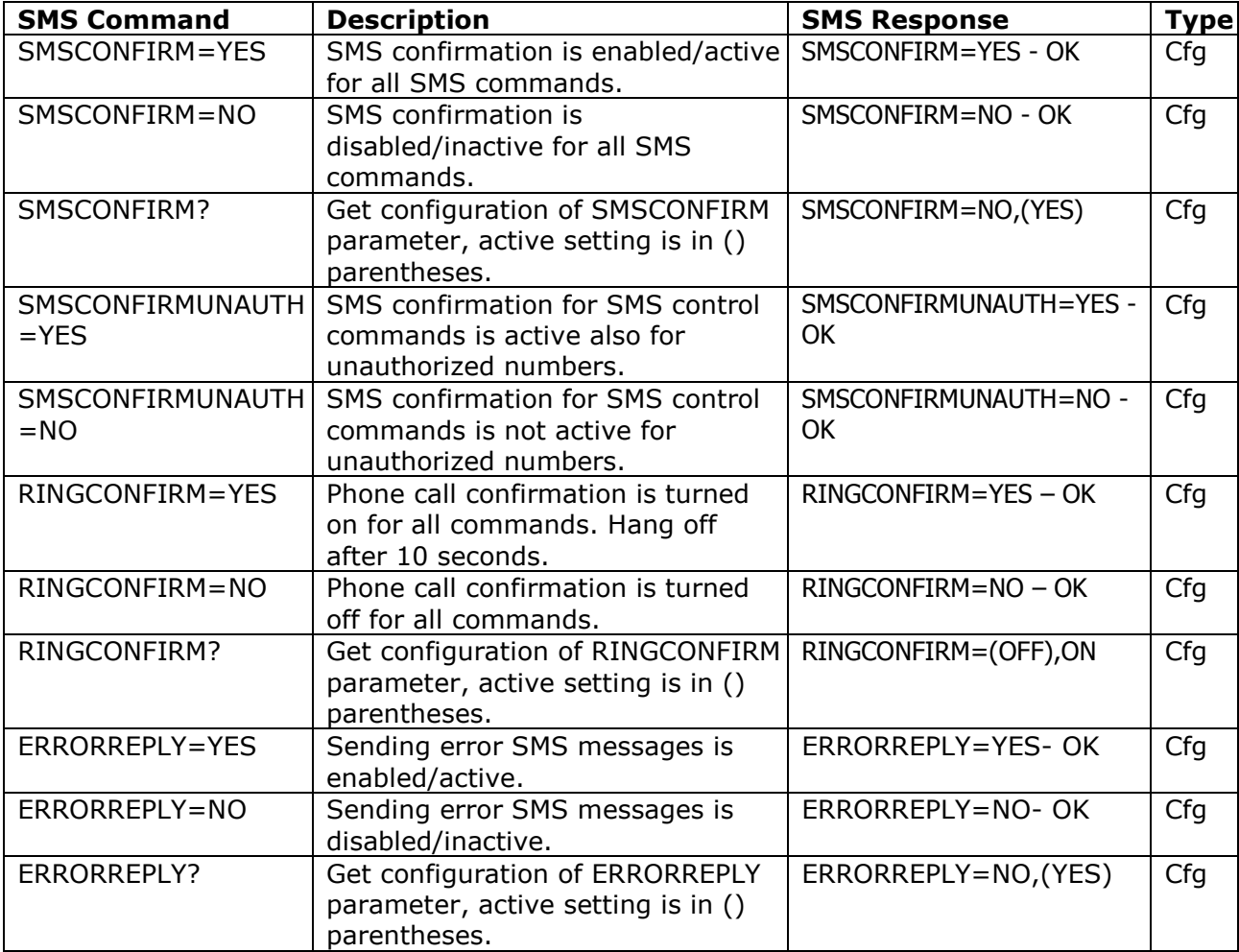

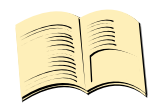

**Note…**

*When RINGCONFIRM=YES command is used, confirmation back calls are only realized for SIM cards with active CLIP service.*

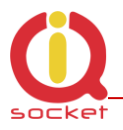

## <span id="page-14-0"></span>**4.8 Scheduler feature**

Your IQsocket IQSW-GSML is equipped with a scheduler, allowing to control output socket and to get status message, based on time and day of week. Up to 20 scheduled tasks are supported.

Following table summarizes usage of *SCHEDULER* command.

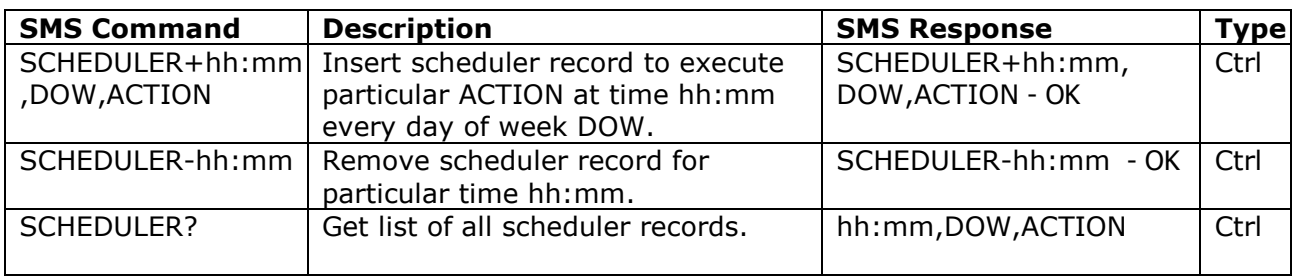

Where:

**hh:mm** denotes hour and minute of time in 24h format.

**DOW** denotes day of week.

Days of week numbers are recognized as follows: **1- Monday, 2-Tuesday, 3-Wednesday, 4 Thursday, 5-Friday, 6-Saturday, 7- Sunday**

If "\*" symbol is inserted, action will be executed daily. If number of day within week is inserted, action will be executed only in the particular day of week.

#### Possible **actions** are:

- **ON** for turning the output socket on (same as TURNON command)
- **OFF** for turning the output socket off (same as TURNOFF command)
- **RES** for restarting the output socket (same as RESTART command)
- **INF**, to send *STATUS* message by SMS to number preconfigured by the *PWRALARMNUMBER* command (e.g. *PWRALARMNUMBER+421903123456*, see chapter [4.9.1](#page-15-1)**[Error!](#page-15-1)  Reference source not found.**)

Example of SCHEDULER? command output (four actions were recorded):

- $\circ$  11:00,\*,ON Turn the output socket on every day at 11:00
- $\circ$  14:30,\*, OFF Turn turning the output socket off every day at 14:30
- $\circ$  01:30,1, RES Restart the output socket every Monday at 01:30
- o 19:00,5,INF Send Status SMS every Friday at 19:00

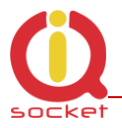

#### <span id="page-15-0"></span>**4.9 Power lost alarm**

The IQsocket IQSW-GSML is equipped with Power lost alarm feature, which can send an SMS alert to preconfigured number in case of mains power is lost and restored back.

Following table summarizes commands relevant to this feature:

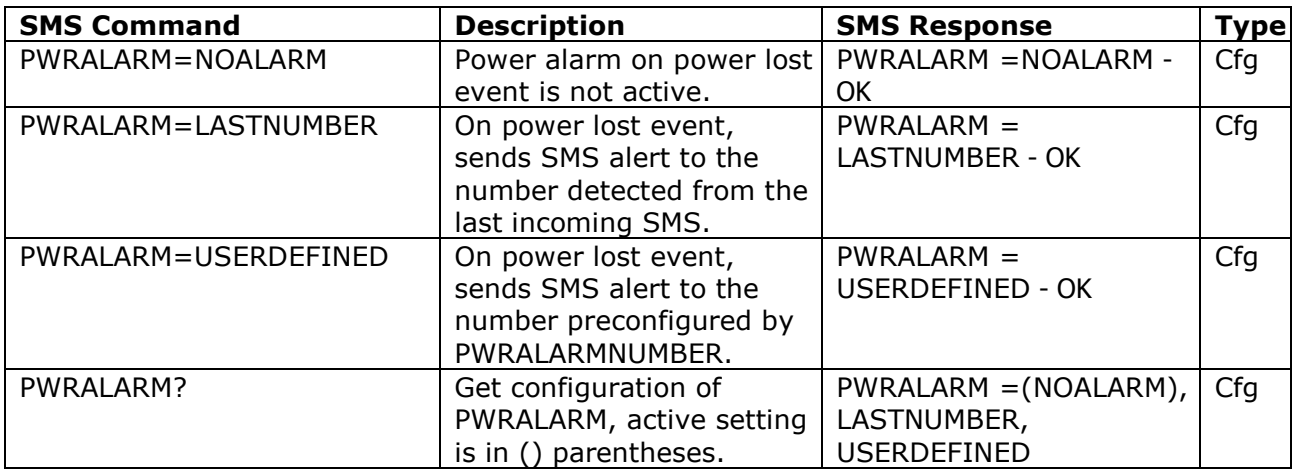

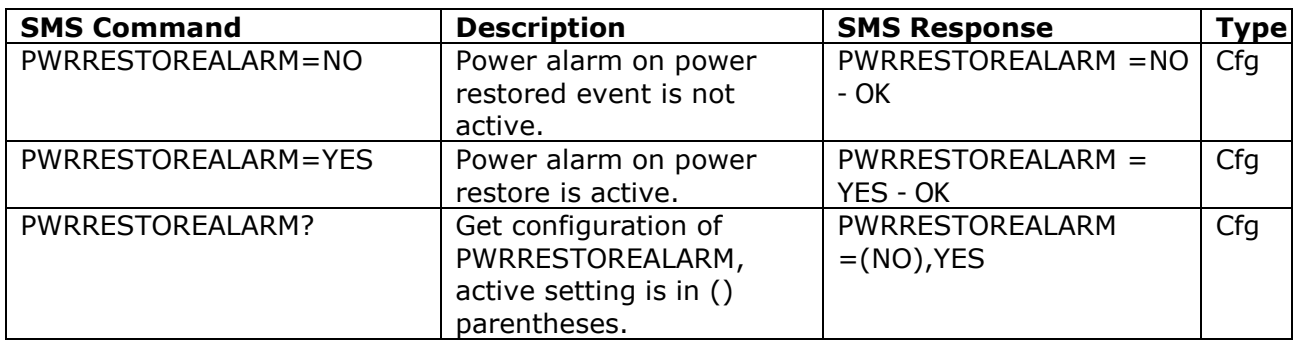

#### <span id="page-15-1"></span>**4.9.1 Defining phone number where to send alarm alerts**

Command *PWRALARMNUMBER* allows to specify the phone number, where will be sent alerts in case of a Power lost alarm occurs.

Following table summarizes its usage:

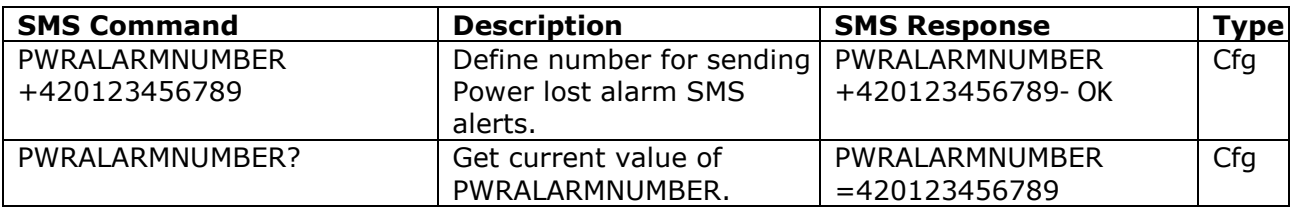

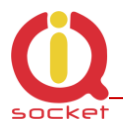

#### <span id="page-16-0"></span>**4.9.2 SMS alarm alerts**

IQsocket IQSW-GSML allows you to customize format of SMS alerts that are sent when power lost alarms occur.

Alerts are having following content:

*GSM Socket: PWR failed! GSM Socket: PWR restored!*

Where text "GSM Socket" can be customized by user via *DEVICENAME* command:

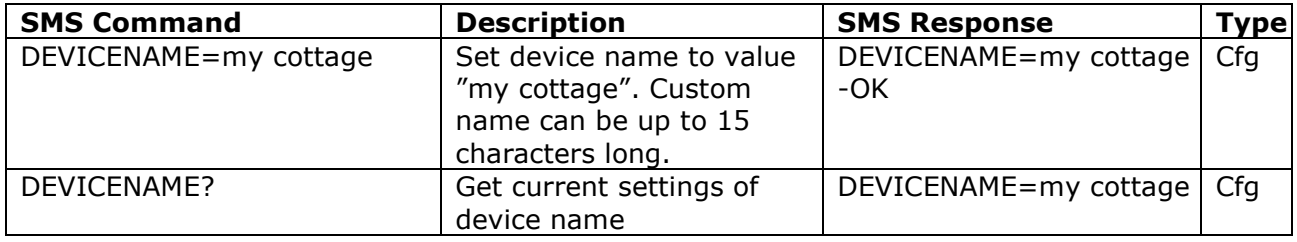

#### <span id="page-16-1"></span>**4.9.3 Power lost event log**

Up to 5 (five) last Power lost alarm events are stored in internal event log. Oldest record is then rewritten by the actual one. Events are recorded automatically when date/time is successfully obtained from the GSM network; other settings don"t have influence to events recording process.

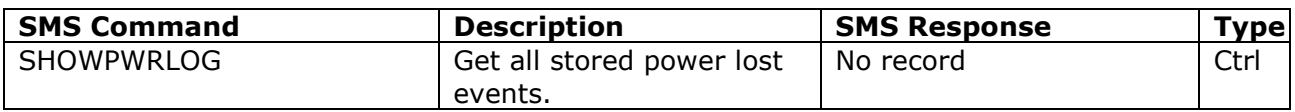

#### <span id="page-16-2"></span>**4.10 Using microphone**

Your IQSW-GSML is equipped with a highly sensitive microphone, which can be used to monitor sound through any phone. Sensitivity is typically sufficient to recognize voices within even larger room where is IQSW-GSML installed; it depends on device orientation and placement and also on background noise.

Microphone is activated by calling the number of your IQSW-GSML, while *RING=MIC* setting is preconfigured (see chapter [4.2\)](#page-9-0)

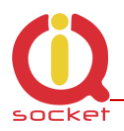

#### **WARNING!**

*Please respect privacy and local law regarding to tapping, especially when monitored subjects are not informed about it. It is your sole responsibility how you will use it.*

#### <span id="page-17-0"></span>**4.11 Various other settings**

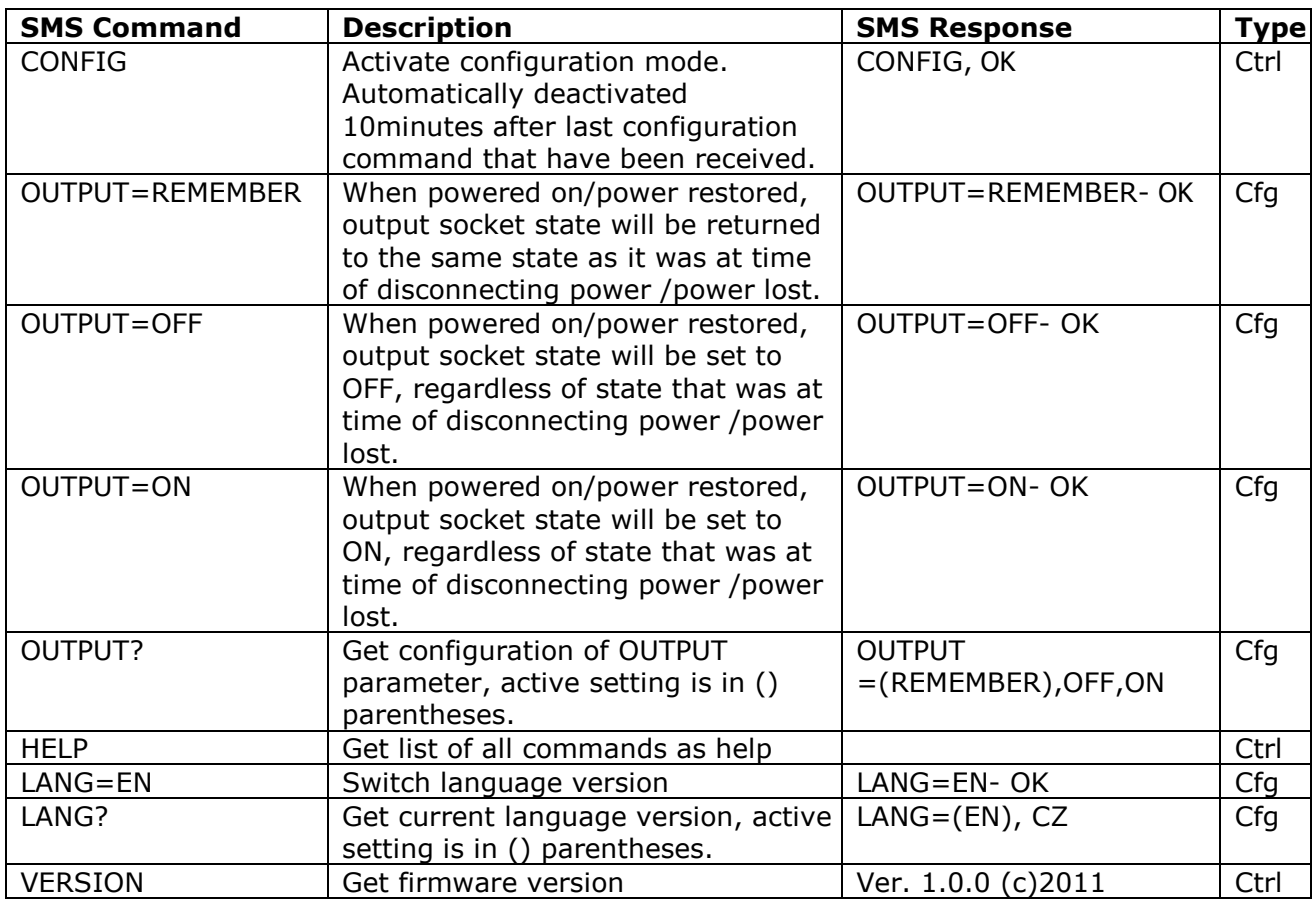

<span id="page-17-1"></span>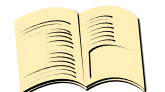

**Note…**

*Please note firmware of IQsocket IQSW-GSML can be upgraded only by sending unit back to the factory or to an authorized service center.*

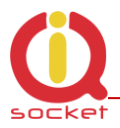

### <span id="page-18-0"></span>**4.12 Error messages**

Error messages are being sent only when sending response messages is permitted (see also *ERRORREPLY* command).

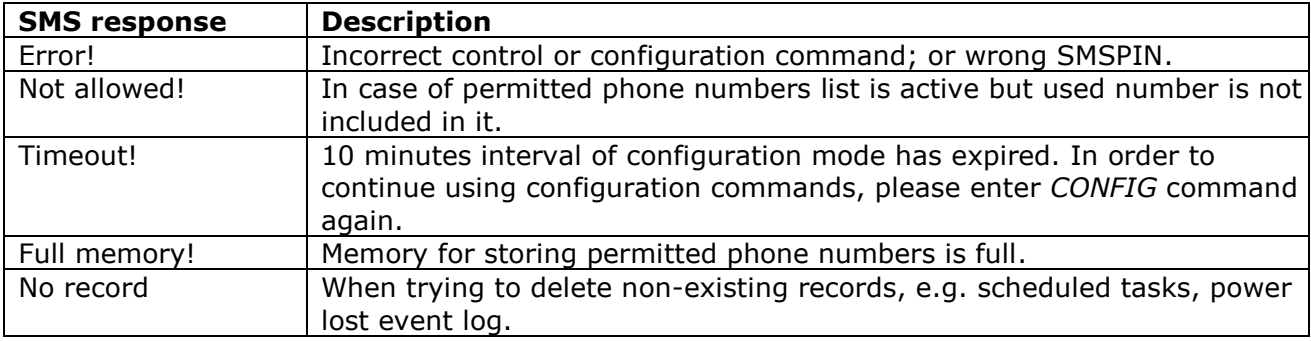

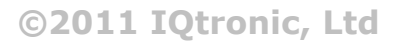

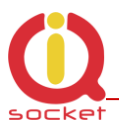

## <span id="page-19-0"></span>**5 Indicators**

The IQsocket IQSW-GSML is equipped with three LED indicators:

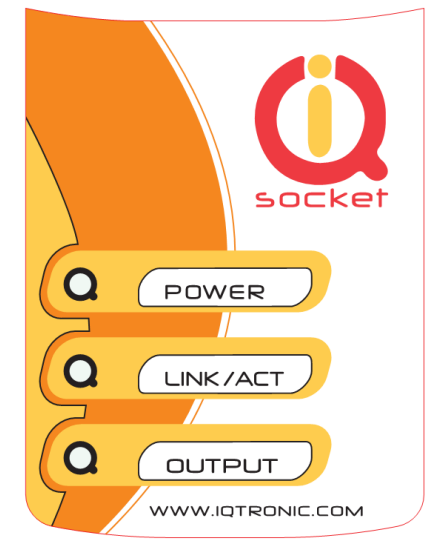

#### **POWER**

LIGHTS RED<br>BLINKS RED 2 x PER SECOND SIM is not correctly

#### **LINK/ACT**

BLINKS GREEN, EACH 3 SECONDS Logged to GSM network

#### **OUTPUT**

NOT ACTIVE Output socket is OFF LIGHTS YELLOW Output socket is ON BLINKS YELLOW EACH SECOND Hardware error/failure

SIM is not correctly inserted or missing or is bad

BLINKING GREEN EACH SECOND Not logged to GSM network yet, searching LIGHTS GREEN 2 x PER SECOND SIM card have active PIN protection, use a GSM phone to disable it.

BLINKS YELLOW EACH 2 SECONDS The output socket has been set to on state but will be physically turned on after passing 30 seconds since device has been powered on.

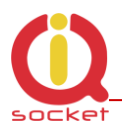

## <span id="page-20-0"></span>**6 Factory default settings**

Each device come from factory preconfigured with factory default values. Device can be anytime returned back to these default values by using reset to factory defaults procedure.

## <span id="page-20-1"></span>**6.1 Reset to factory default procedure**

Reset is done by pushing the push button located near to the SIM card bay. See also chapter [4.3.](#page-10-0)

In order to restore factory default configuration, push the button for at least 5 seconds and then release. All LED indicators should start blinking for next 10 seconds. Please press the button again within these 10 seconds to confirm reset to factory default procedure. After this step is your device in original factory configuration.

#### **WARNING!**

*Please BE CAREFULL! This step will erase all settings of your IQsocket IQSW-GSML except language settings.*

## <span id="page-20-2"></span>**6.2 Factory default settings**

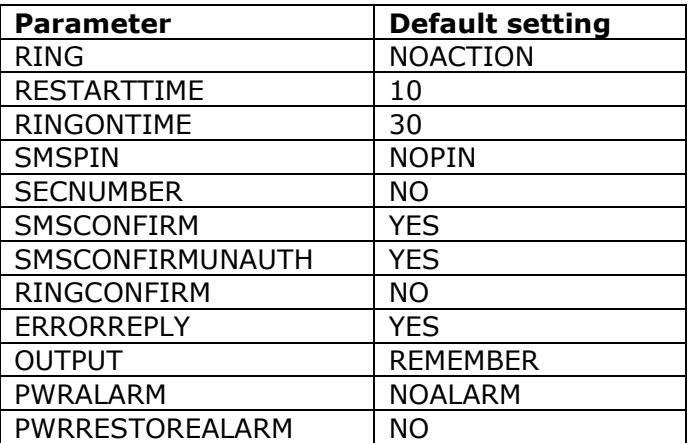

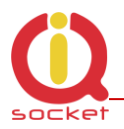

## <span id="page-21-0"></span>**7 Technical specification**

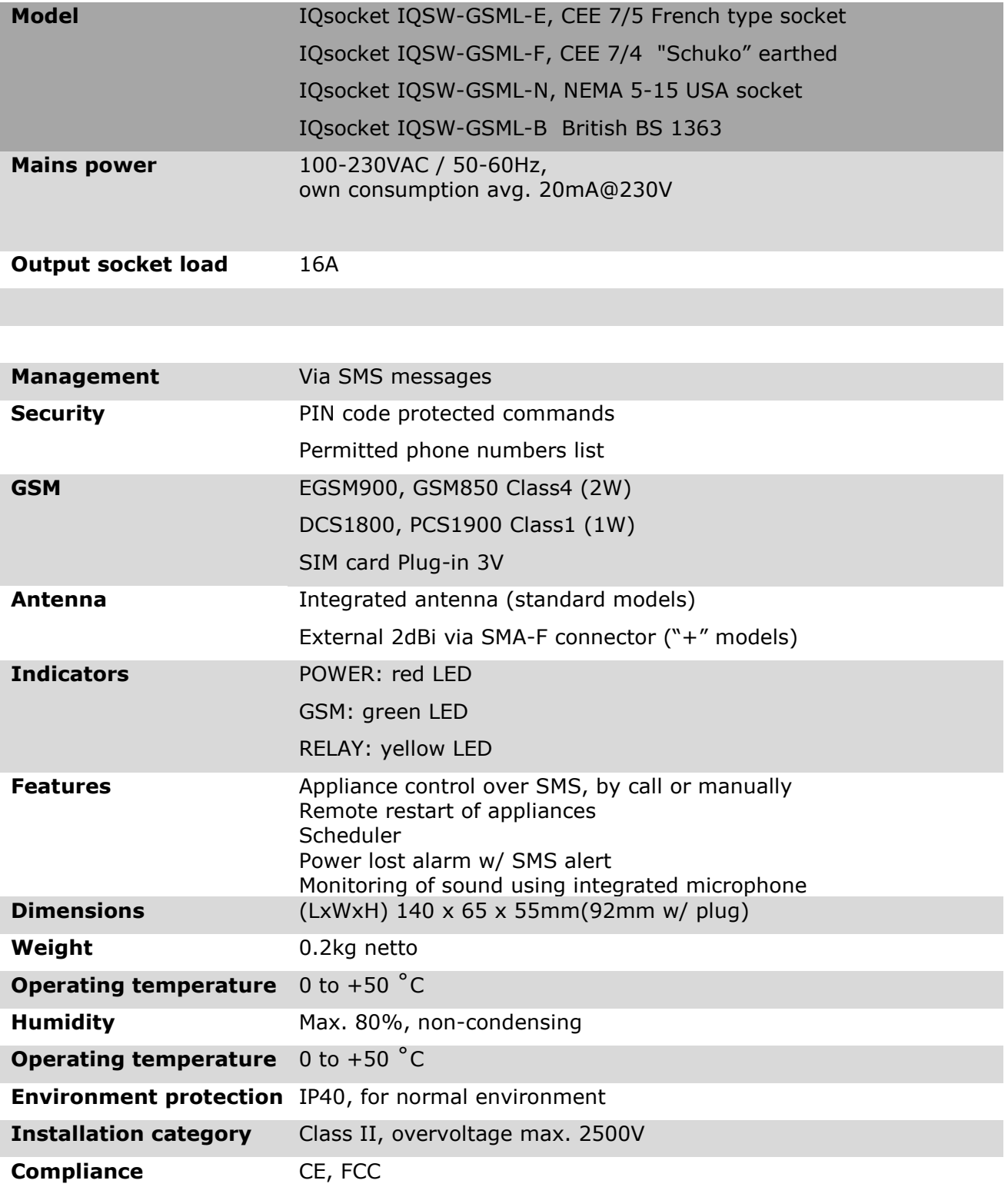

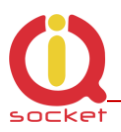

## <span id="page-22-0"></span>**7.1 Operation, maintenance and safety recommendations**

- Do not modify product in any way and do not operate product modified any way. Warranty is void when product was disassembled or modified in any way.
- Product is not fused; ensure it is installed in fused electric installation only.
- Product can be operated only indoor office/house environment. Do not expose it to humid, wet nor chemically aggressive environment.
- Product is not designed for industrial operation with aggressive environment.
- Before use, please check, if mobile phones can be used in the area. In not, please don"t put product into operation, it can have negative influence to other electronic systems.
- Don"t expose product to vibrations, shaking or fall downs to avoid product damage.
- When use sound monitoring for taping purposes, ensure you have prior permission to do it from affected people.
- Maximum load current of the socket is 16A. If you need to switch higher current load, use an external contactor rated for target load. Switching higher than nominal rating currents and/or loads with severe inductive/capacitive character with high startup currents can cause permanent damage of switching elements, which is not covered by warranty.
- Before using a SIM card, ensure all received SMS messages stored on the card are deleted.
- Product is not a toy for children, SIM card represents a small part that can be easily ingested.
- WARNING: This product is not designed for use in, and should not be used for, medical applications.

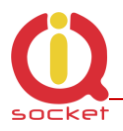

## <span id="page-23-0"></span>**8 Ordering and accessories**

IQsocket product family uses following ordering code system:

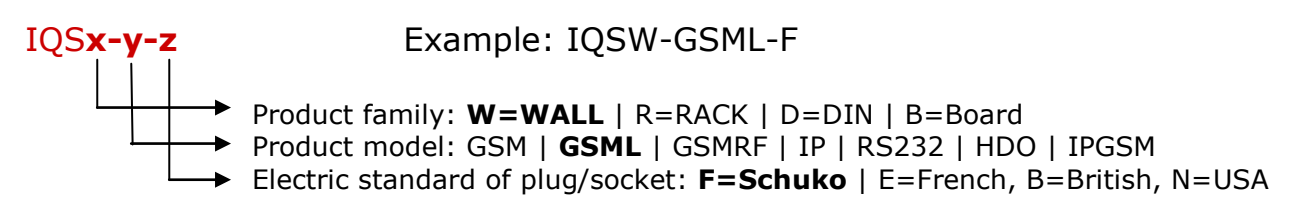

Ordering code

Code Description

IQSW-GSML-X standard version, pls specify socket type in place of X IQSW-GSML-X+ version with external antenna (included in package)

Photo of a IQSW-GSML with external antenna:

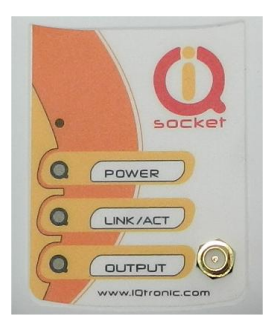

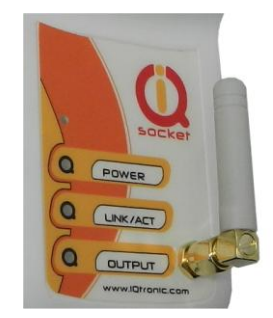

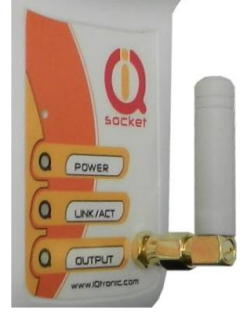

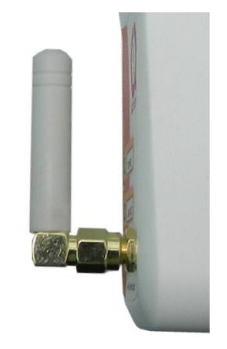